# **Share Connection Dialog**

#### **Contents:**

- [Actions](#page-0-0)
- [Find Users](#page-1-0)
- [Set Access Level](#page-1-1)
- [Privileges](#page-1-2)
- [Privacy](#page-1-3)
- [Credentials](#page-1-4)

**Feature Availability:** This feature is available in the following editions:

- Dataprep Enterprise Edition by Trifacta®
- Dataprep Professional Edition by Trifacta
- Dataprep Premium by Trifacta
- Dataprep Standard by Trifacta

Through the Share Connection dialog, users of the selected connection with appropriate privileges can modify who has access to the connection.

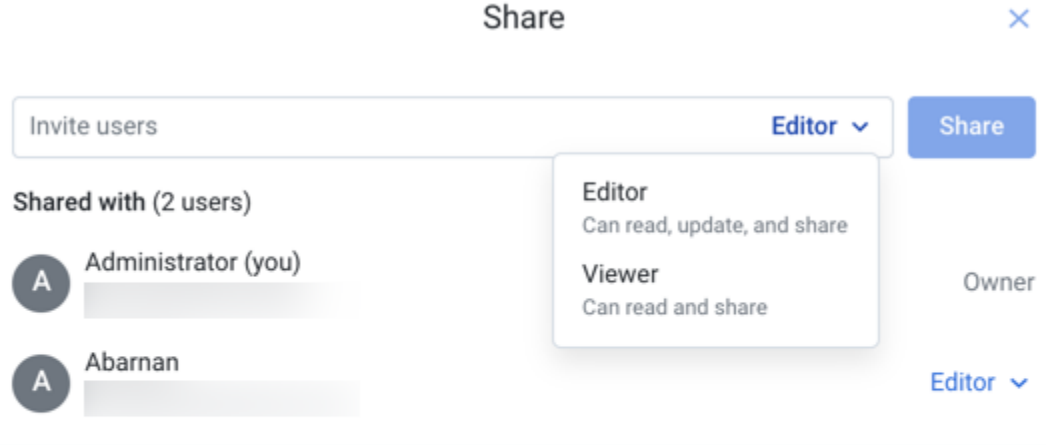

⊕ Invite only ∨

Only users who have been invited can access this connection

#### $\mathbf{\dot{o}}$  Do not share credentials  $\sim$

Users will need to provide their own credentials when accessing this connection

#### <span id="page-0-0"></span>**Figure: Share Connection Dialog**

## Actions

# <span id="page-1-0"></span>Find Users

Start typing names or email addresses of users to see matches.

**NOTE:** You cannot share objects with users who have not yet logged into the product.

**Tip:** You can paste a comma-separated list of email addresses to share to multiple users at the same time.

## <span id="page-1-1"></span>Set Access Level

As needed, you can configure the level of access to the connection for users with whom the connection is shared.

**NOTE:** Administrators have owner-level access to all connections in the workspace or project. You do not need to share connections with them.

## <span id="page-1-2"></span>**Privileges**

- Editor:
	- User can use the connection to read data, update the connection, and share the connection.
	- User has all Viewer privileges.

**NOTE:** Editors cannot delete connections. Only the owner or an admin can delete a connection.

- Viewer:
	- User can use the connection to read data.
	- User can share connection.

For more information, see [Overview of Sharing](https://docs.trifacta.com/display/DP/Overview+of+Sharing).

## <span id="page-1-3"></span>**Privacy**

- Invite only: Connection can be made available to other users only by invitation through this window.
- Public : Connection is available to all workspace users who can access connections.

**NOTE:** Only an administrator can make a connection public.

**NOTE:** After a connection is made public, it cannot be made private again. It must be deleted and recreated.

## <span id="page-1-4"></span>**Credentials**

By default, a connection is shared with credentials. Optionally, sharing of credentials can be disabled when sharing.

**NOTE:** The choice to share credentials or not is applied to all users with whom the connection has been shared, including users with whom the connection has been shared previously.

**NOTE:** Connections that use OAuth 2.0 authentication cannot be shared with credentials.

Share credentials: When selected, the credentials that are specified in the owner's connection definition are shared with other users.

**NOTE:** Password values are always masked in the interface.

 $\bullet$  Do not share credentials: When this option is selected, users of the shared connection must provide their own credentials.

**NOTE:** To use datasets previously imported through the shared connection, these credentials must provide access the source data. If shared credentials are removed from a connection, then any datasets imported through the connection are not accessible until credentials are provided. This may also apply to re-publishing previously generated results.

#### **When credentials are shared:**

**NOTE:** Users to whom credentials are shared cannot see any passwords in the Trifacta application.

- The credentials specified in the connection are shared to the users who are specified in the Share dialog for connections.
	- Users of a shared connection with credentials cannot insert their own credentials. They must create a new connection.
- Sharing of credentials may not quarantee access to the same locations as available to the owner. Examples:
	- If your deployment uses Single Sign On, your enterprise login may provide access controls to the same resource that are different from the connection owner.
	- Network infrastructure may whitelist IP addresses for some users and block the same addresses for others.
	- Depending on the datastore, folder or directory permissions may limit access.
	- For more information, please contact your IT administrator.
- The owner of the connection can specify whether credentials are shared or not.
	- A workspace administrator has owner-level access to all connections in the workspace. However, a workspace admin cannot access or use a connection's credentials if those credentials were not shared by the owner of the connection.
- Shared users of the connection can share the connection if they have Editor privileges.

#### **When credentials are not shared:**

- Each user must provide credentials to use the connection.
	- A user's individual credentials may not provide read access to datasources, which may mean that imported datasets appear to be broken.
	- Individual credentials may not provide write access to the same output locations, which may cause jobs to fail.

When sharing of credentials is disabled, shared users who share with other users cannot include credentials as part of the share.